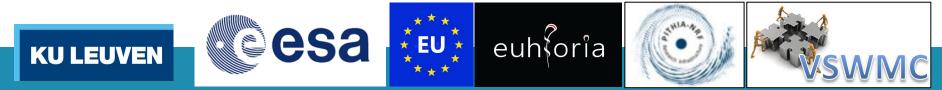

CDC

# Use Case 1: Access to EUHFORIA data products

## **Prof.Dr. Stefaan Poedts**

CmPA / Dept. Mathematics, KU Leuven (B) &

Institute of Physics / UMCS, Lublin (PL)

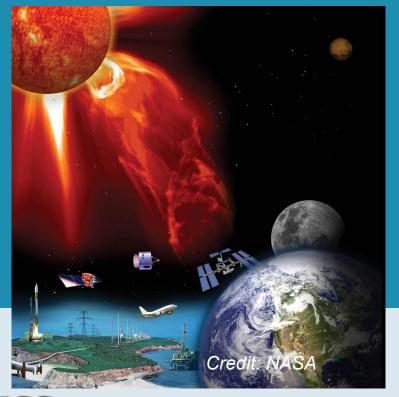

PITHIA-NRF TPW#5 London, 12/09/2023 Contents

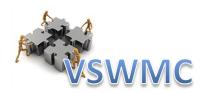

## • EUHFORIA

## • The VSWMC

## • EUHFORIA in the VSWMC via the e-Science centre

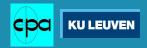

## **EUHFORIA**

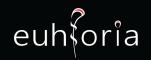

## 'European heliospheric forecasting information asset'

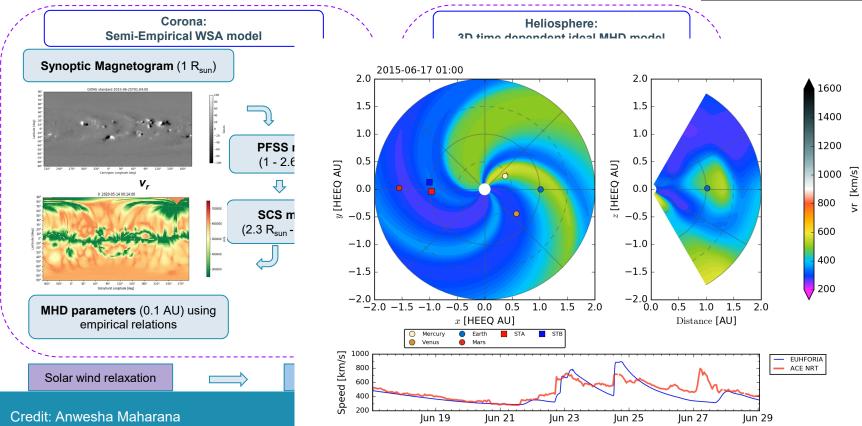

# Virtual SWE Modelling Centre

- An **open end-to-end** (Sun to Earth) space weather modeling system,
- enabling to <u>interactively</u> run & "couple" various space weather models in an integrated tool,
- with the models located either locally or geographically distributed (≠ CCMC)

Basic set-up of federated service with geographically distributed system elements

External

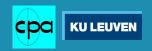

moure centr

0 😃

0 😃

Wood conduitation

# VSWMC models (operational (17) and operational soon (5))

### Magnetosphere models:

- GUMICS-4
- GORGON-Space

# Inner heliosphere wind and CME evolution models :

- EUHFORIA
- ICARUS

### SEP models : • SPARX • PARADISE (/ PARASOL?)

### Inner magnetosphere models:

- CTIP (limited)
- NARMAX-SNRB
- BPiM (Plasma sphere)
- NARMAX-SNGI (Kp + Dst)
- Dst, Kp, magnetopause stand-off distance
- MCM-DTM
- DICTAT & IMPTAM
- CTIP extended

## Solar corona models:

- Multi-VP
- Wind-Predict
- EUHFORIA-corona (WSA)
- COCONUT
- COCONUT-TDm/RBSL

5

## **EUHFORIA** in the e-Science Centre

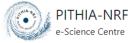

HOME SEARCH & BROWSE -

Home / Browse Metadata / Data Collection-related Metadata / Data Collections / EUHFORIA: EUropean Heliospheric FORecasting Information Asset

## EUHFORIA: EUropean Heliospheric FORecasting Information Asset

EUHFORIA (EUropean Heliospheric FORecasting Information Asset) consists of two main parts: a semi-empirical coronal model, the purpose of which is to determine the plasma environment of the solar wind at the location of the inner boundary of the heliospheric module, and the heliospheric model, which provides the dynamics of the background solar wind with superposed CMEs into the inner heliosphere by numerical evolution of the MHD equations. EUHFORIA runs at the Virtual Space Weather Modeling Center (VSWMC) on the ESA Space Weather Network (ESA-SWE) website (<u>https://swe.ssa.esa.int</u><sup>cd</sup>). VSWMC is an interactive modeling system developed for space weather research from the Sun to the Earth. It allows users to run different tools stand-alone or in combination with models that are locally or geographically dispersed.

| Identifier Propert | ies |
|--------------------|-----|
|--------------------|-----|

| Local ID         | DataCollection_EUHFORIA             |
|------------------|-------------------------------------|
| Namespace        | kul                                 |
| Version          | 2                                   |
| Created          | Tuesday 28th Feb. 2023,<br>01:30:00 |
| Last<br>Modified | Monday 24th April 2023,<br>18:56:00 |

Login

### Interact

| Interaction Method  | Description                                      | Data Format             | Link                 |
|---------------------|--------------------------------------------------|-------------------------|----------------------|
| Direct Link to Data | The ESA-SWE website requires an account to run.  | image/png               | Open Latest VSWMC    |
| Collection          | Once received, go to the VSWMC webpage and       | (click the link to show | ESA-SWE Landing Page |
|                     | select: "NEW RUN". From the list of model chains | information on this     | in new tab           |
|                     | that appear, you can choose those that contain   | ontology term)          |                      |
|                     | EUHFORIA, or separately the coronal and          |                         |                      |
|                     | heliospheric ELIHEORIA models Also the           |                         |                      |

6

## Short demo (slide show of screen prints)

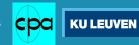

# Coupling of models via the VSWMC

- New 'trend' in space weather modelling
- Enables better predictions
  - Example: MULTI-VP + EUHFORIA Heliosphere
    - Better capturing of HSSs due to improved coronal model (Multi-VP vs WSA)
  - Example: EUHFORIA + PARADISE (SEP model)

- > Using (EUHFORIA) simulated IMF instead of Parker spiral
- Enables earlier predictions/warnings
  - Example: EUHFORIA + OpenGGCM/Gorgon/GUMICS
    - > replacing L1 data by synthetic/simulated data three days ahead

Cesa

The University Of

Imperial College

London

**KU LEUVE** 

Enables forecasts 2-3 days ahead instead of nowcasts!

# New Sun-to-Earth model chains – daily runs

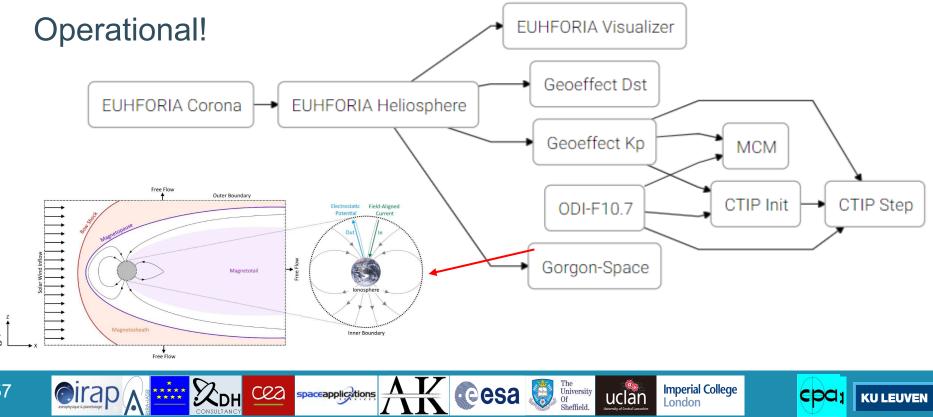

cpa;

London

Sheffield

**KU LEUVEN** 

57

# New Sun-to-Earth model chains

Another 10 model chain example:

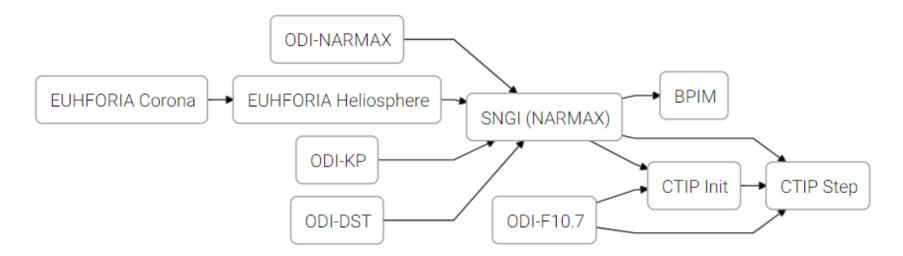

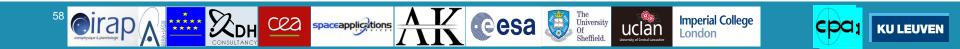

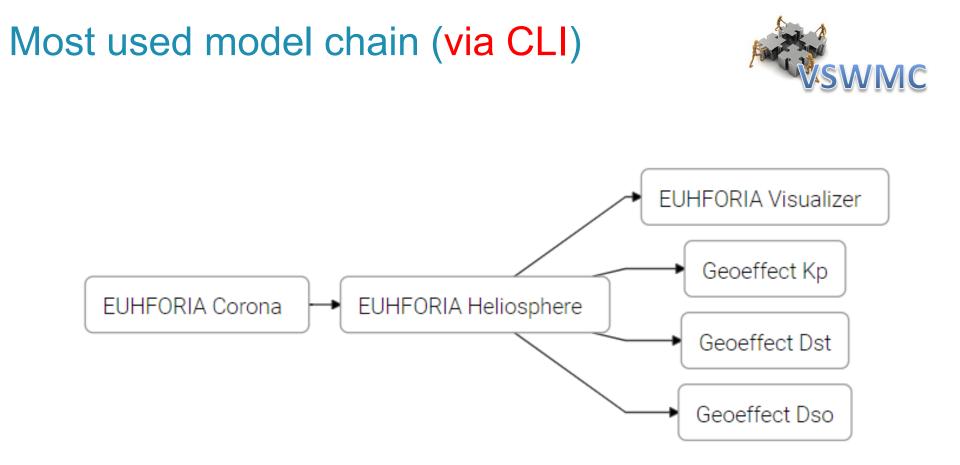

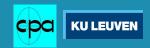

# VSWMC Command-Line Interface (1)

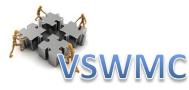

https://pypi.org/project/vswmc-cli/

• Install with pip: > pip install --upgrade vswmc-cli

This will install a vswmc command on your system. The vswmc command has a few global options:

-u USER

SSA Username

-p PASSWORD

SSA Password

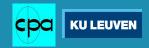

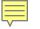

# VSWMC Command-Line Interface (2)

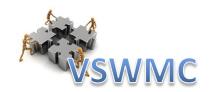

## • List available simulations:

> vswmc -u username -p password simulations list

## e.g. (from D. Barnes)

| VSWMC CLI version 2  | .0.6                         |                                                                                                    |
|----------------------|------------------------------|----------------------------------------------------------------------------------------------------|
| Session invalid, re- | initializing                 |                                                                                                    |
| ID                   | NAME                         | MODELS                                                                                                    |
| euhforia             | EUHFORIA                     | euhforia_corona, euhforia_helio, euhforia_visualizer                                                      |
| euhforia-geoeffects  | EUHFORIA + Indices           | euhforia_corona, euhforia_helio, euhforia_visualizer, geoeffect-kp, geoeffect-dst, geoeffect-dso          |
| euhforia-basrbm      | EUHFORIA + Indices + BAS-RBM | euhforia_corona, euhforia_helio, euhforia_visualizer, geoeffect-kp, geoeffect-dst, geoeffect-dso, bas-rbm |
| euhforia-gumics      | EUHFORIA + Indices + GUMICS4 | euhforia_corona, euhforia_helio, euhforia_visualizer, geoeffect-kp, geoeffect-dst, geoeffect-dso, gumics4 |
| corona               | EUHFORIA Corona              | euhforia_corona                                                                                           |
| odi-ctip             | ODI KP + F10.7 + CTIP        | odi-ctip, ctip-init, ctip-step                                                                            |
| odi-gumics4          | ODI OMNI Dataset + GUMICS4   | odi-gumics4, gumics4                                                                                      |
| odi-basrbm           | OMNI + Indices + BAS-RBM     | odi-kp, odi-dso, geoeffect-dso, bas-rbm                                                                   |
| wind-predict         | Wind-Predict                 | wind-predict                                                                                              |

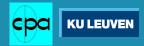

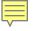

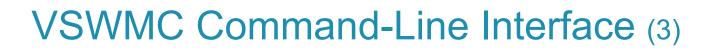

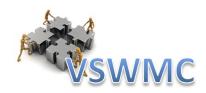

## • Start a run:

> vswmc run [--param-file PARAM\_FILE] [--param PARAM=VALUE ...] --SIMULATION

This command returns the ID of the new run via stdout. You can use this ID to fetch the log or fetch result files.

OPTIONS

--param-file PARAM\_FILE

Read parameters from a file.

--param PARAM=VALUE ...

Set parameters.

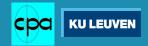

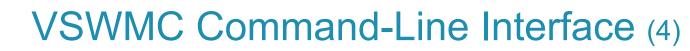

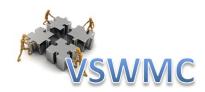

## • Input parameters:

> vswmc -u username -p password simulations describe euhforia

### VSWMC CLI version 2.0.4

- key: magnetogram required: yes
- key: grid required: yes choices: low, medium, high
- key: cmes required: no

63

| Virtual Space Weather Modelling Centre           |      |                      |                                                                    |  |  |
|--------------------------------------------------|------|----------------------|--------------------------------------------------------------------|--|--|
| ✓ EUHFORIA                                       | #600 |                      |                                                                    |  |  |
| ở Duration: 2h 15m<br>▣ Finished: 28 minutes ago |      | Parametrize EUHFORIA |                                                                    |  |  |
| EUHFORIA Corona                                  | #41  | Magnetogram Source   | Search Product Catalog                                             |  |  |
| ở Duration: 5m 57s<br>₫ Finished: 19 months ago  |      |                      | Upload Product                                                     |  |  |
|                                                  |      | Computational Grid   | Low Resolution (num_radial=256, angular_resolution=4.0)            |  |  |
|                                                  |      |                      | Medium Resolution (num_radial=512, angular_resolution=2.0)         |  |  |
|                                                  |      |                      | High Resolution (num_radial=1024, angular_resolution=2.0)          |  |  |
|                                                  |      | CME                  | <ul> <li>Search Product Catalog</li> <li>Upload Product</li> </ul> |  |  |
|                                                  |      |                      | Add CME                                                            |  |  |

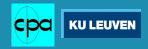

# VSWMC Command-Line Interface (5)

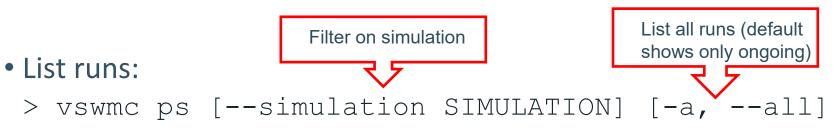

*e.g.* (from *D*. Barnes, with *ps* −*a*)

| VSWMC CLI version 2.0.4  |               |            |                          |                             |                             |
|--------------------------|---------------|------------|--------------------------|-----------------------------|-----------------------------|
| ID                       | NAME          | STATUS     | SUBMITTED                | STARTED                     | FINISHED                    |
| 5f83ff24b16a671f66c842fc | EUHFORIA #600 | RUNNING    | 2020-10-12T07:00:52.937Z | 2020-10-12T07:00:53.078904Z |                             |
| 5f82ada3b16a671f66c84122 | EUHFORIA #599 | TERMINATED | 2020-10-11T07:00:51.715Z | 2020-10-11T07:00:51.918660Z | 2020-10-12T01:44:20.131620Z |
| 5f815c24b16a671f66c83f48 | EUHFORIA #598 | TERMINATED | 2020-10-10T07:00:52.179Z | 2020-10-10T07:00:52.357895Z | 2020-10-10T12:25:31.541945Z |
| 5f800a8eb16a671f66c83d62 | EUHFORIA #597 | TERMINATED | 2020-10-09T07:00:30.245Z | 2020-10-09T07:00:30.360185Z | 2020-10-09T15:12:57.647570Z |
| 5f7eb90bb16a671f66c83b88 | EUHFORIA #596 | TERMINATED | 2020-10-08T07:00:27.273Z | 2020-10-08T07:00:27.424617Z | 2020-10-08T12:07:26.010335Z |
| 5f7dd7c8b16a671f66c839ae | EUHFORIA #595 | TERMINATED | 2020-10-07T14:59:20.145Z | 2020-10-07T14:59:20.279469Z | 2020-10-07T21:49:33.961378Z |
| 5f757e8cb16a67e30d5894d0 | EUHFORIA #594 | TERMINATED | 2020-10-01T07:00:28.078Z | 2020-10-01T07:00:28.193018Z | 2020-10-01T12:11:39.079317Z |
| 5f72dbb8b16a67e30d5893a7 | EUHFORIA #593 | TERMINATED | 2020-09-29T07:01:12.424Z | 2020-09-29T07:01:12.605874Z | 2020-09-29T08:47:53.989099Z |
| 5f718a36b16a67e30d589282 | EUHFORIA #592 | TERMINATED | 2020-09-28T07:01:10.301Z | 2020-09-28T07:01:10.536291Z | 2020-09-28T08:48:16.188688Z |
| 5f70388cb16a67e30d58915d | EUHFORIA #591 | TERMINATED | 2020-09-27T07:00:28.442Z | 2020-09-27T07:00:28.662774Z | 2020-09-27T08:46:08.123191Z |
| 5f6ee72eb16a67e30d589038 | EUHFORIA #590 | TERMINATED | 2020-09-26T07:01:02.051Z | 2020-09-26T07:01:02.184995Z | 2020-09-26T08:35:08.945211Z |

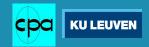

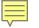

# Fetching results

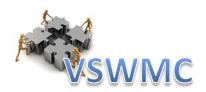

• Checking the status of a run:

> vswmc -u USERNAME -p PASSWORD ps -a | grep "5f83ff24b16a671f66c842fc"

## 5f83ff24b16a671f66c842fc EUHFORIA #600 TERMINATED

- Printing the logs of a run:
  - > vswmc -u USERNAME -p PASSWORD logs 5f83ff24b16a671f66c842fc
- List all results files from a run:
  - > vswmc -u USERNAME -p PASSWORD ls -l 5f83ff24b16a671f66c842fc
- Copy results files of a run:
  - > vswmc -u USERNAME -p PASSWORD cp 5f83ff24b16a671f66c842fc:euhforia\_Earth.dsv \$resdir

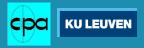

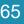

# Using the VSWMC API with scripts

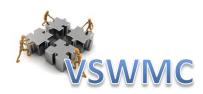

### #!/bin/bash

IDLDIR="/users/davidbarnes/Documents/Programs/IDL/" SCRDIR="/users/davidbarnes/Documents/Programs/scripts/" DATADIR="/users/davidbarnes/Documents/Data/EUHFORIA/testdir/"

#get the start time

YYYY=\$(date +"%Y"); MM=\$(date +"%m"); DD=\$(date +"%m"); hh=\$(date +"%H") YY=\$(**echo** \$YYYY | tr "20" "\n") && YY=\$(**echo** \$YY | tr " "\n")

## #get the ENLIL cone file and convert to EUHFORIA format DATADIR=\$DATADIR\$YYYY"/"\$MM"/"\$DD"/MHD COMPARE/"

conein='cone2bc.in' && coneout='euhforia\_cone\_'\$YYYY\$MM\$DD't'\$hh'.txt'
idl << EOD
.r \$IDLDIR/euhforia/convert\_cone</pre>

convert\_cone,"\$DATADIR","\$conein","\$coneout"
EOD

#get magnetogram file
file='mrbqs'\$YY\$MM\$DD't'\$hh'\*.fits.gz'
magfile=\$(ls \$DATADIR"gong2.nso.edu/"\$file)

#submit job to VSWMC and record ID export id=\$(vswmc -u \$user -p \$pass run --param magnetogram=\$magfile \ grid=medium cmes=\$DATADIR\$coneout -- euhforia)

### /bin/bash

|                             | swmc -u \$user -p \$pass ps -a   grep "\$id")<br>( <b>echo</b> \$info   tr " " \n") && i=0<br>\$fields |
|-----------------------------|----------------------------------------------------------------------------------------------------|
| line                        | s[\$i]=\$x<br>expr \$i + 1)                                                                            |
| done                        |                                                                                                    |
| status=ș<br><b>echo</b> șst | {lines[3]}<br>atus                                                                                     |
| if [ "\$s<br>then           | tatus" == "RUNNING" ]                                                                                  |
| echo<br>fi                  | Şid                                                                                                    |
| if [ "\$s<br>then           | tatus" == "TERMINATED" ]                                                                               |
|                             | c -u \$user -p \$pass cp \$id:euhforia_Earth.dsv \$RESDIR                                              |

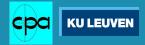

# New ESA HMT/EUHFORIA 2.0 models

+ FR CME models (TDm, mM

(these models are being added now)

**2. ICARUS** (more efficient EUHFORIA-heliosphere) + advanced FR CME models

**1. COCONUT** (global MHD EUHFORIA-corona)

(FRi3D, Gibson & Low, torus CMEs)

MeV)]

[p/(cm<sup>2</sup>

100

19

20

21

Date

22

23

2019-Sep

**3. PARADISE** (SEP acceleration and transport,

using EUHFORIA as background wind and CME ev 1/2 10<sup>-1</sup>

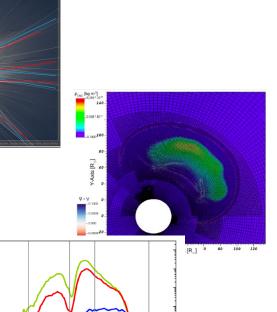

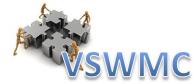

# Next upgrade (ESA HMT project)

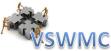

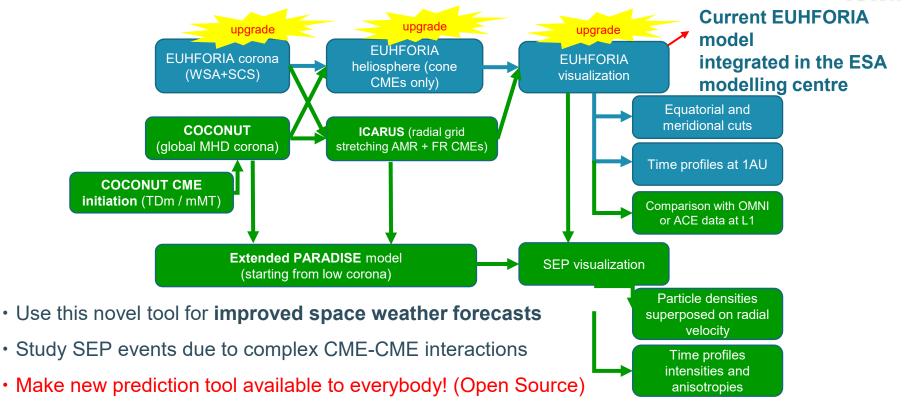

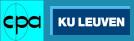

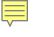

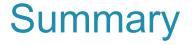

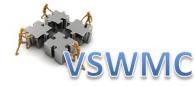

- EUHFORIA models the environment from Sun to Earth and beyond
- VSWMC integrates different models
- Since 6 October 2022 the VSWMC was extended:

○ 15+ operational models

o many extra model chains operational

- The VSWMC GUI functionality is accessible via a CLI
- Simulations can be requested via scripting
- More models and model couplings will be added soon

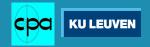

# **THANK YOU!**

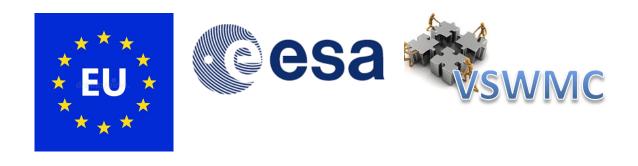

## **References:**

S. Poedts: "Forecasting space weather with EUHFORIA in the Virtual Space Weather Modeling Centre", *Plasma Physics and Controlled Fusion*, **61**, 014011 (6pp) (2018). DOI: 10.1088/1361-6587/aae048

S. Poedts, A. Kochanov, A. Lani, C. Scolini, C. Verbeke, S. Hosteaux, E. Chané, H. Deconinck, N. Mihalache, F. Diet, D. Heynderickx, J. De Keyser, E. De Donder, N.B. Crosby, M. Echim, L. Rodriguez, R. Vansintjan, F. Verstringe, B. Mampaey, R. Horne, S. Glauert, P. Jiggens, R. Keil, A. Glover, G. Deprez, J.-P. Luntama: "The Virtual Space Weather Modelling Centre", *J. of Space Weather and Space Climate*, **10**, Art. 14 (2020). <u>Open Access</u> DOI: 10.1051/swsc/2020012

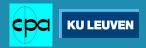